Version 05.08.2017

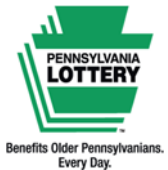

## **FOR RETAILER INFORMATION ONLY — DO NOT POST OR DISTRIBUTE Wave Terminal Debit Card Payments Quick Reference Guide**

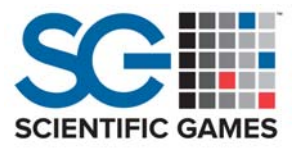

## **The Debit Pin Pad**

The Wave terminal can now accept debit cards as payment for game purchases via an integrated and secure pin pad (available at select locations only). Visa and MasterCard payments are both currently supported.

## **Acceptance by individual banks/card issuers may vary.**

- **NON‐CHIP CARDS:** Players must swipe their card on the right side of the pin pad.
- **CHIP CARDS:** Players must insert their card into the slot at the bottom of the pin pad.
- **CONTACTLESS:** Players may also use Apple/Android Pay and cards with contactless "tap" capability.

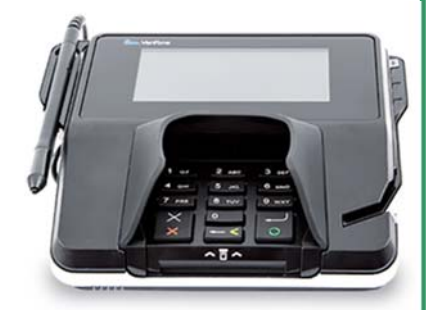

**DRAWER** 

**REPORTS** 

## **Processing Debit Card Payments**

12:32:27 PM

**GAMES** 

**INSTANT** 

- 1. Print the requested terminal‐based games as you normally would, making sure to keep the total amount shown in the transaction display window at the top of the screen.
- 2. Touch the **[PAYMENT OPTIONS]** icon located at the top right of the Wave terminal screen.
- 3. Select the **[Card Payment]** icon. The amount owed for any draw games will be displayed.
	- » **[Add Online Ticket]**: Returns you to the sell screen for the player to add additional draw games to their purchase.
	- » **[Add Instant Ticket]**: The terminal will prompt you to either scan the long barcode located on the back of each instant ticket or manually enter the 14‐digit Ɵcket number. Touch **[SEND]** when finished adding instant tickets to update the total.

**NOTE:** If you add any instant tickets and then touch [Main Menu], those additions will be removed from the player's total.

4. When the player is ready to purchase, touch **[SEND]**. The terminal will display "Swipe card at pin pad". The customer follows prompts on the pin pad to complete the purchase.

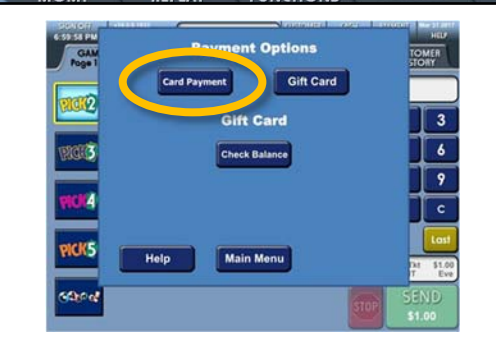

 $$5.00$  CUSTOMER

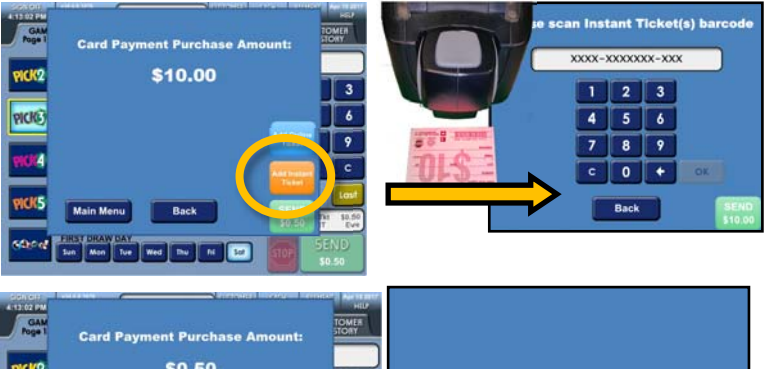

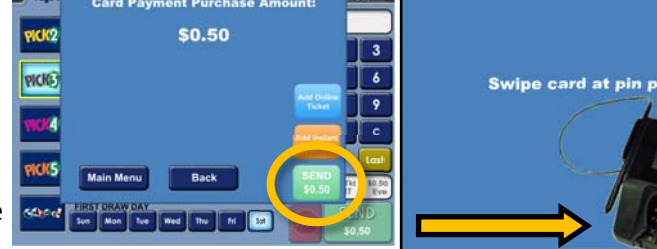

**Important: For any charge disputes, please call (770) 825‐4484.** 

**Debit Reports** 

The Daily Activity, Weekly Activity and Combined Weekly Settlement will reflect debit card transactions. The total number of card transactions that occurred during each report's specific time frame, along with the total dollar amount of card transactions for that period, is displayed at the bottom of each report.

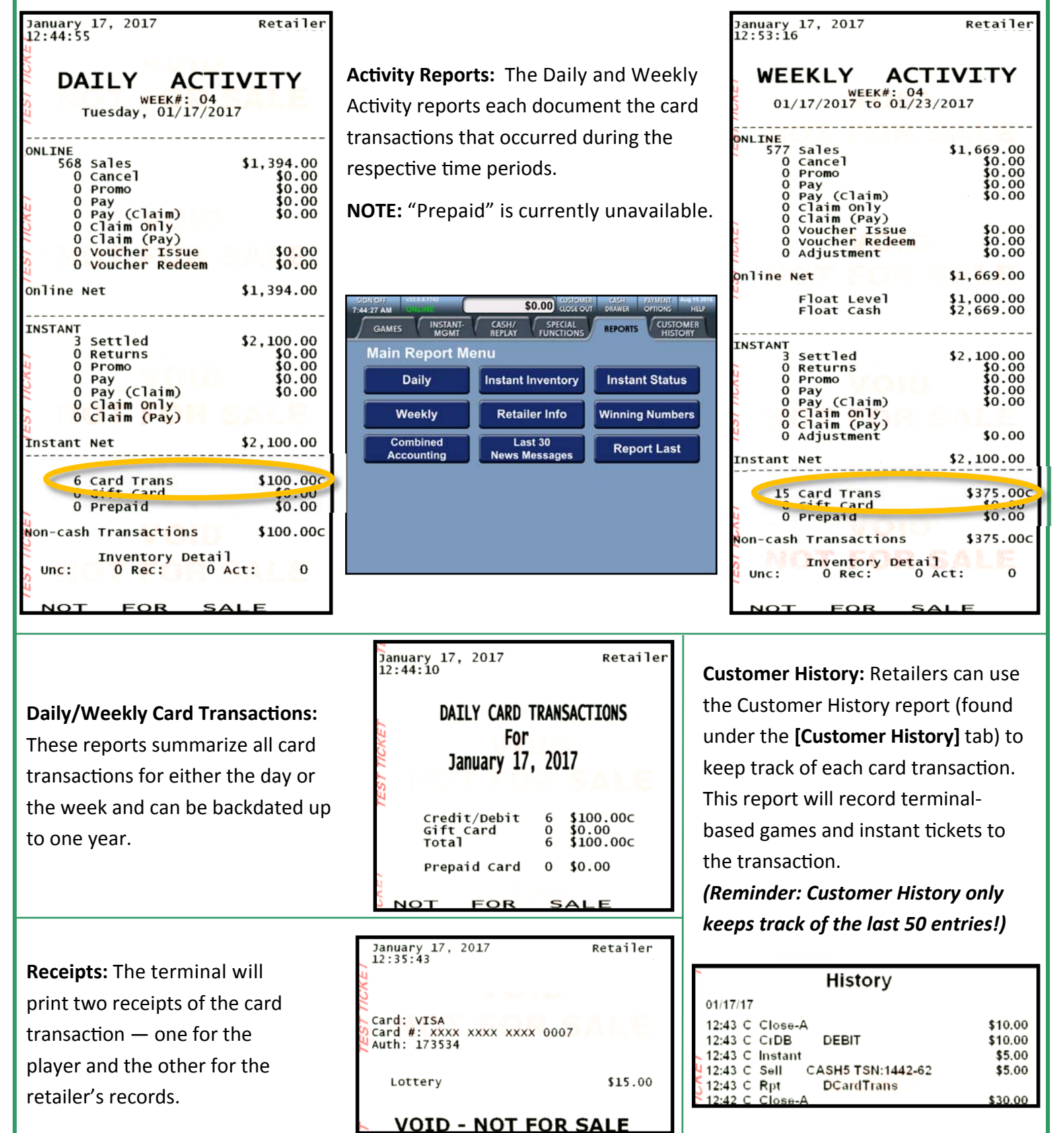

This Quick Reference Guide is provided as general guidance to retailers. It does not take the place of the official rules or how‐to‐play instructions found at palottery.com.